#### **Syllabus: Discover Photography Part 2, Spring 2019 Saddleback College Community Education**

- ♦ **Section Number:** 13325
- ♦ **Instructor:** Laura Hoffman **E-mail**: lhoffman@saddleback.edu
- $\blacklozenge$  **Class Meeting Days:** Thursdays  $4/11 5/16/19$ , no class  $5/02$
- ◆ **Time:** 6:00 9:00pm (exception: Field trip 5/9; 5:15-8:15pm)
- ◆ Location of Class: BGS 144 Saddleback College, Mission Viejo campus: 28000 Marguerite Parkway, Mission Viejo, CA 92692 949 582-4646. MAP link: https://www.saddleback.edu/uploads/maps/map.pdf Park in Lot 9. Parking is \$5 or buy a semester pass from Police Station \$40/semester. For more parking info: https://www.saddleback.edu/police/parking-services-and-faqs Bring your fully charged camera to each class each week. Bring \$10 materials fee, to be collected by professor Laura Hoffman on 4/11/19.

#### Discover Photography, Part II: Continuation of DPI; lecture/critique/demo/field trip

A life-enrichment photography course that builds on Digital Photography I. Learn to use lighting and exposure controls to make digital photography your art. We'll cover lighting, how time affects photography, explore low light photography techniques and how to create portrait photography which conveys a mood. Enjoy a class field trip offering hands-on experience.

Lab time is built in for individual instruction and demonstration. Coursework will include demonstrations, image-rich presentations, and spotlights on featured artists, a guest speaker and inclass constructive critique. Students will be introduced to new photographers and artists to inspire them to develop a body of work that reflects that individual student's unique spirit and vision.

#### ♦ **Objectives**

- Design compelling images with purposeful composition.
- Creative use of exposure and camera controls to achieve optimal exposure, lens / focal length choices, shutter effects as well as lighting, perspective and depth of field.
- Gain further perspective through a guest speaker and spotlights on various masters of photography
- Hands-on experience in the field, on location and in-class camera work, as well as critiques and a portfolio review will make this a comprehensive digital photography class.

#### ♦ **Exercises:**

This is a five-session class. Students will receive handouts leading to resources they can begin using immediately. Assignments are designed to be fun, so that students can apply lighting and composition techniques to create memorable photographs and push growing photography skills to the next level of expertise, for more creative control.

## ♦ **Requirements**

- Camera (dSLR/mirrorless/bridge camera with hot shoe), sturdy tripod, access to a computer.
- Must submit photography to an on-line photography gallery for review.
- Back up all work on flash drives or external hard drives.

First, a here is a great site so you can.... Get to know YOUR camera: http://www.steves-digicams.com/hardware\_reviews.html

## 1<sup>st</sup> **Textbook:**

"Understanding Exposure" Revised Edition 4 How to Shoot Great Photographs with Any Camera Bryan Peterson **ISBN-10:** 1607748509 **ISBN-13:** 978-1607748502

# **2nd Textbook: (optional)**

Just starting out or have a new camera? Also get: Gatcum, Chris. The Beginner's Photography Guide, Dorling Kindersley (DK) Limited, 2016.

## **3rd Textbook: (optional)**

"Learning to See Creatively: Design, Color & Composition in Photography (Updated Edition)" ISBN 0-8174-4181-6 Bryan Peterson

*Both publications are available on Amazon.com*

# **Course outline:**

#### **4/11/19** Thursday, Week 1:

Material fees are due: \$10/cash

Introduction to class, discuss strategies for successful photography Determine level of expertise in class Motion in still photography, Role of the Tripod: Introduction *Communicating Motion* Assignment

**4/18/19** Thursday, Week 2: **Lighting demo** Spotlight on Portrait Photography Introduce Portrait assignment: *Directed Portrait* Begin Review of Communicating Motion Photography assignment on Smugmug **4/25/19** Thursday, Week 3: Continue Review of *Communicating Motion* Assignment Creative Approaches to Photography Review *Directed Portrait* Assignment On location & travel Photography

**5/9/19** Thursday, Week 4:

Field Trip!! Meeting time is different, to take advantage of late afternoon light "golden hour" and "blue time" on location. Location TBA

**5/16/19** Thursday, Week 5: Critique Conceptual Print assignment Review results from location photo shoot.

# **Tasks and schedule:**

- 1. Due: 4/18/19: **Communicating Motion.** Post images to DPS folder on Smumug in its own gallery.
- 2. Due: 4/25/19 *Directed Portrait.* Post images to DP2 folder on Smugmug in its own gallery.
- 3. Due: 5/16/19: *Macro Photography.* Post images to DP2 folder on Smugmug in its own gallery.
- 4. Due:  $5/16/19$ : **Field trip results:** Post up to 5 images to DP2 Class Folder on Smugmug in its own gallery.
- 5. Due:  $5/16/19$ : **Print assignment due:** Mounted & printed, plus posted to DP2 Class Folder in its own gallery.

#### **Tasks:**

- 1. Order books ASAP recommend Amazon.com
- 2. 4/18/19 or sooner: Establish Smugmug account: http://www.smugmug.com.
- 3. Complete assignments: Upload up to 1-2 (exception: filed trip) images for each assignment in Smugmug by due dates. Bring back up images on flash drive every week.

# **NOTE: We now have our very own Smugmug registration page made just for Saddleback photo students – this entitles you to a special discount. \*** https://www.smugmug.com/

Account is required in order to participate in the classes.

# **Get started:**

https://help.smugmug.com/

Quick start on Smugmug: https://help.smugmug.com/quickstart-guide-rkqIgewkErG

Pricing plans: https://www.smugmug.com/features

For help in establishing a new account, go to: https://school.smugmug.com/SmugMug-Tips/SmugMug-In-5-Minutes-or-Less

Start adding photos, to test your new account and create a bio before class begins. This is how we are going to view your work. Example: https://xinacat.smugmug.com/Sample-Photos/

Always bring your assignment on a back up flash drive or disc just in case our network is down.

Get stuck? Help desk at Smugmug: https://help.smugmug.com/contact

*Identify yourself as a Saddleback student in your e-mail.*

# **\*Important:**

Here is good news! Smugmug has provided a new way to give new Smugmug accounts that valuable and wonderful student **50% OFF discount** when you open up your new account.

Here is how to get it: Click on to this link: Available only once.

secure.smugmug.com/signup/form?coupon=saddlebacksmug

# You're Almost There!

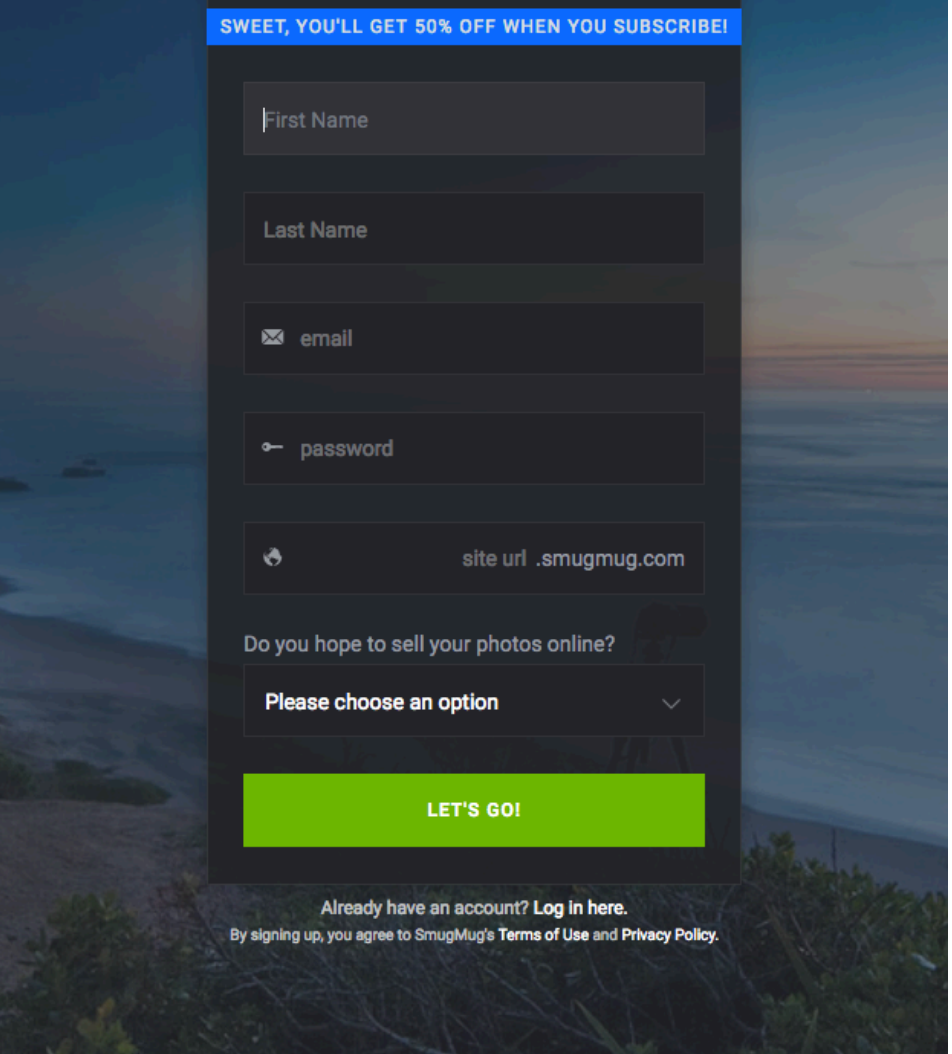

# **Resources to help you navigate around your own camera:**

# http://www.steves-digicams.com/camera-reviews/

Or Google: Steves Digicams reviews

Find your camera from any of the drop down menus on the left side. For example, if you have a Canon, click on "Canon," then select your camera from the link. Click through and find a thorough review and detailed tour through your own camera. https://www.dpreview.com/

This is an excellent resource for finding out reviews and news about camera equipment you are interested in.